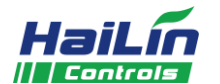

## **HL-PS16-MD** 压力变送器使用说明 海林自控

HL-PS16-MD 压力变送器具有测量精度高,稳定性高,体积小等优点,广泛应用于环境、医药、电力、食品、 冶金等行业,作为管道压力控制、液位控制。变送器输出为 4-20mA 电流信号和 RS485 数字量输出,变送器与介 质接触部分全部为 316 不锈钢,管道安装,使用方便。

## 技术指标

应用

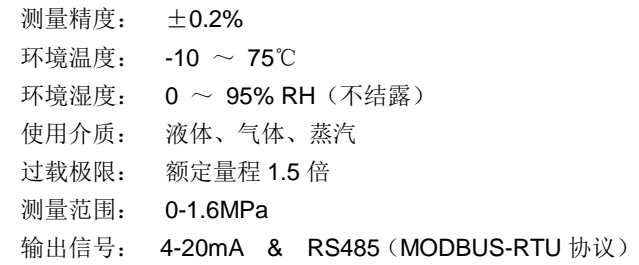

外形尺寸如下图所示。

#### 安装

如右图所示。测试容器内压力时,管道上加装截止阀,再与压力 变送器连接。当被测介质温度高于 75℃(如锅炉热水),必须在接口 处连接一引压冷却管(环水管),再将压力变送器接入,高温介质必 须得到充分冷却。

安装注意事项:

(1)选择易于操作、维护的地方进行安装,并应尽量远离振动 源和热源。

(2)安装时应根据产品连接方式和螺纹类型,查对现场接口是否与产品接口一致,连接时应慢速拧紧, 不能把转矩直接加到变送器壳体上,只能加在压力接口的六方上。

(3)由于传感器膜片内充有硅油,安装方向不同,会对传感器芯片 产生一定的压力,倒置安装时可产生最大 200Pa 的压力偏差。所以应尽可 能头(螺纹接口一侧)向下安装。

## 接线

如右图所示。

## 功能设置

1. 功能按键

M 键是模式键,是数据和菜单的切换。

S 键是数据"+"功能键。在非设置模式,长按 S 键会进入有源变送高限设置模式。此时需要注意压力有意义。

Z 键是数据移位和数据"-"功能键。在非设置模式长按 Z 键会进入有源零点设置模式。

在测量模式下,单击 M 键单击会进入密码设置模式,需要设置密码才能进入设置模式。密码不正确,则变送器会退出到测量模式。 2. 设置流程

#### 设置菜单流程图如下:

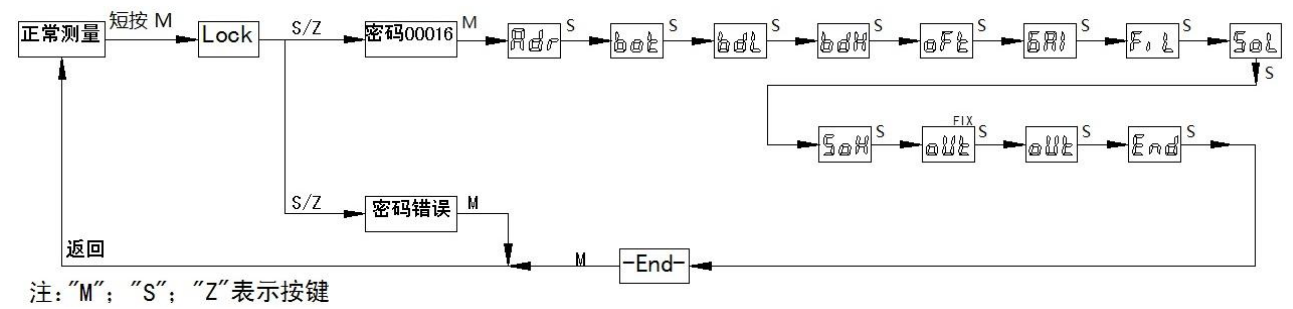

上图设置菜单中,对应的菜单数据意义:

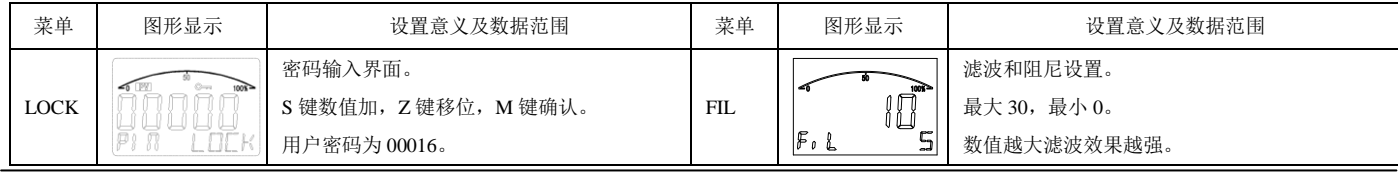

北京市昌平区回龙观国际信息产业基地发展路 9 号 www.hailin.com

北京海林自控科技股份有限公司 第 1 页 共 2 页 服务热线:400 101 0003

RS485 信号用双绞线

110

传输距离: 不大于 2000m 适配线缆: 电流信号用 1mm<sup>2</sup> 多股导线; 电源电压: DC 24±5V 长期稳定性:≤±0.15 %FS/年 管道接口: M20 x1.5 螺纹或 G1/2 管螺纹(须定制)。

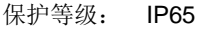

 $95-$ 

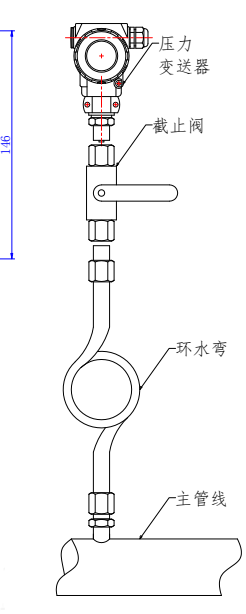

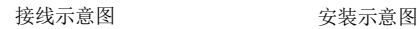

电源正 电源负 A B.

 $E(E)E(E)$ 

外形尺寸图

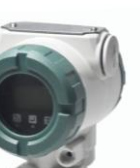

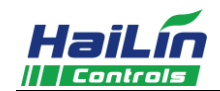

# **HL-PS16-MD** 压力变送器使用说明 海林自控

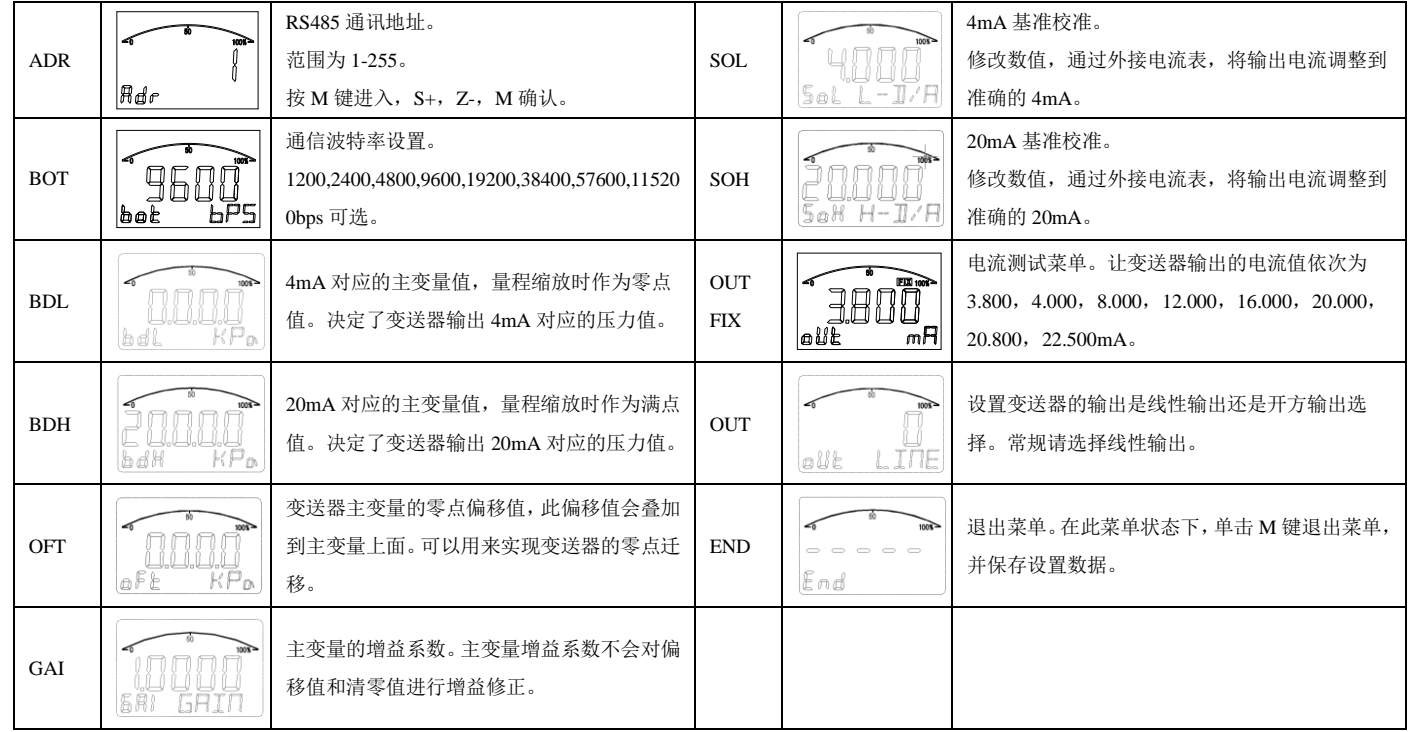

## 通讯协议

本协议遵守 MODBUS 通信协议, 采用了 MODBUS 协议中的子集 RTU 方式, RS485 半双工工作方式。

1. 串行数据格式

串口设置: 无校验, 8 位数据, 1 位停止位。CRC 校验的多项式: 0xA001。

举例: 9600, N, 8, 1。其含义: 9600bps, 无校验, 8 位数据位, 1 位停位。

## 2. 通信格式

发送读命令格式:

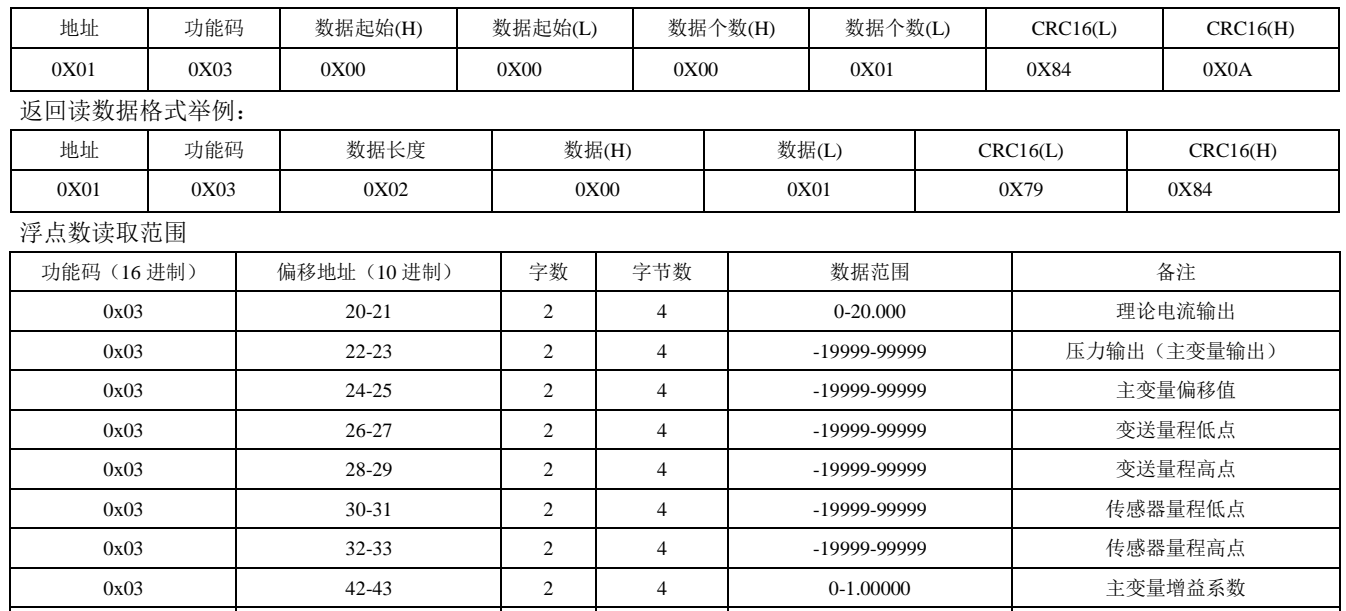

浮点数的传输请参考 MODBUS-RTU 协议中关于多字节浮点数传输的规定。

读取压力命令举例: (hex)

Tx: 01 03 00 16 00 02 25 CF 含义: 01 从机地址, 03 功能码, 00 16 偏移地址, 00 02 读取的字数。

Rx: 01 03 04 BE 40 E6 12 15 A2 含义: 01 从机地址, 03 功能码, 04 字节数, BE40E612 为 IEE754 的浮点数。 注意区分协议中的数据进制,比如偏移地址 22 (10 进制), 16 进制表示为 16, 注意区分。

0x03 181-182 2 4 → 40-120℃ 内部温度传感器

## 注意事项:

- 1. 变送器通电即可工作,但预热 30 分钟后输出才稳定。
- 2. 若使用中发现异常,应立即切断电源,停止使用。